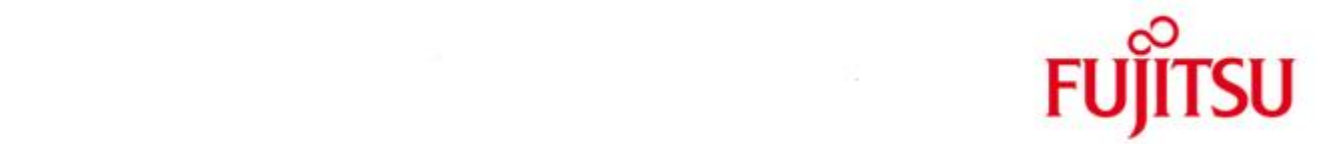

# FUJITSU Software BS2000 ROBAR-SV

Version 7.5B April 2019

Freigabemitteilung

Alle Rechte vorbehalten, insbesondere gewerbliche Schutzrechte. Änderung von technischen Daten sowie Lieferbarkeit vorbehalten. Haftung oder Garantie für Vollständigkeit, Aktualität und Richtigkeit der angegebenen Daten und Abbildungen ausgeschlossen. Wiedergegebene Bezeichnungen können Marken und/oder Urheberrechte sein, deren Benutzung durch Dritte für eigene Zwecke die Rechte der Inhaber verletzen kann.

Copyright © 2019 Fujitsu Technology Solutions GmbH

Die Marke Fujitsu und das Fujitsu Logo sind Marken oder registrierte Marken von Fujitsu Limited in Japan und in anderen Ländern. BS2000 ist eine Marke von Fujitsu Technology Solutions GmbH in Europa und in anderen Ländern.

Freigabemitteilung ROBAR-SV V7.5B

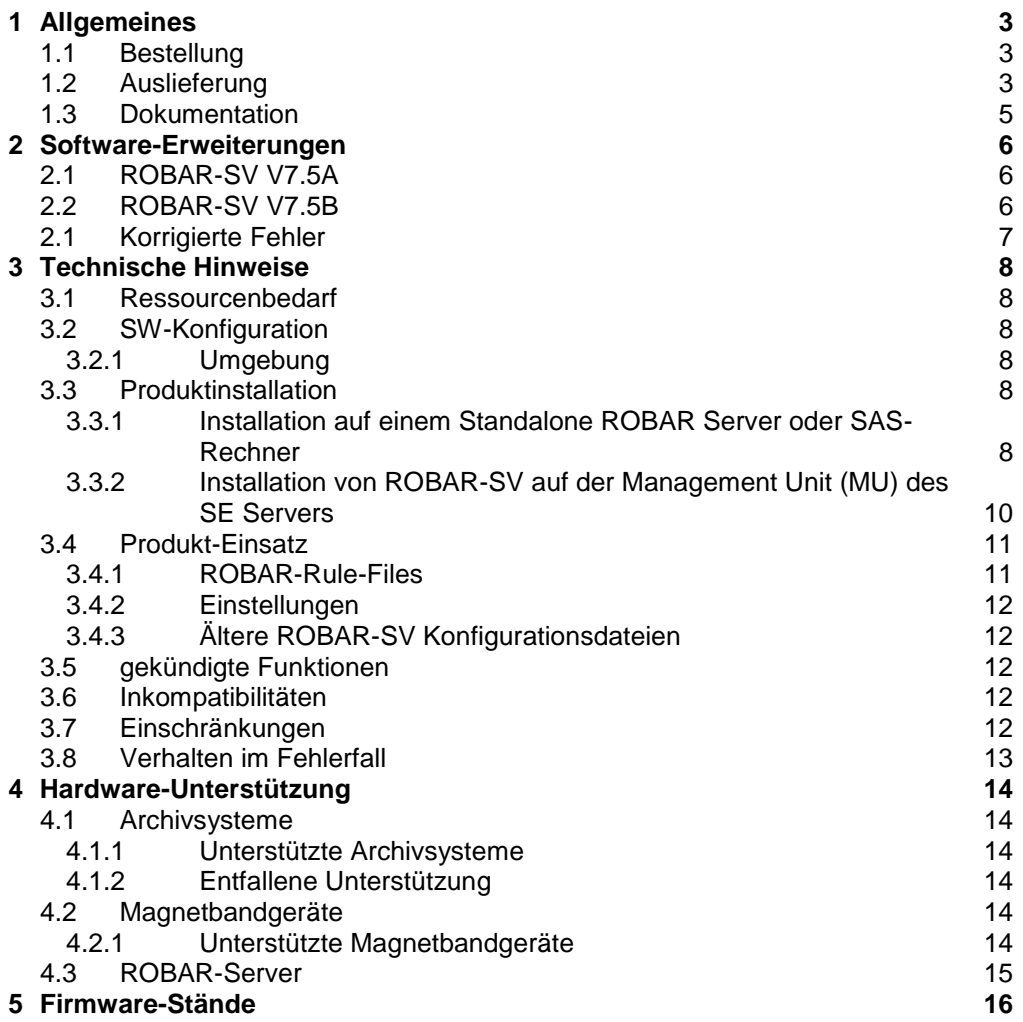

# <span id="page-2-0"></span>**1 Allgemeines**

Diese Freigabemitteilung enthält in gedrängter Form die wesentlichen Erweiterungen, Abhängigkeiten und Betriebshinweise zu ROBAR-SV V7.5B.

Änderungen gegenüber Freigabestand Januar 2019 sind mit \*3 gekennzeichnet. Änderungen gegenüber Freigabestand April 2018 sind mit \*2 gekennzeichnet. Änderungen gegenüber Freigabestand Dezember 2016 sind mit \*1 gekennzeichnet.

ROBAR besteht aus dem "Client"-Teil auf BS2000 (ROBAR-CL) und dem "Server"-Teil auf Linux-Plattformen (ROBAR-SV).

ROBAR steuert die Archivsysteme über zwei unterschiedliche Schnittstellen:

- ABBA-Schnittstelle ETERNUS CS<sup>1</sup>
- SCSI-Schnittstelle Scalar i500 und Scalar i2000/i6000

Der "Client"-Teil von ROBAR wird in der Freigabemitteilung von ROBAR-CL beschrieben.

# <span id="page-2-1"></span>**1.1 Bestellung**

ROBAR-SV kann über das Lieferzentrum bezogen werden.

Für ROBAR-SV gelten die allgemeinen Bedingungen zum Vertrag über die Nutzung und Betreuung von Software-Produkten.

# <span id="page-2-2"></span>**1.2 Auslieferung**

Die Lieferung der Dateien für ROBAR-SV erfolgt auf einer ROBAR-SV CD als Add-on Produkt.

Diese CD (Freigabedatum: 04.2018) enthält

…/ Signaturen und Lizenzen:

- COPYING (GNU General Public License V2)
- COPYING.de (GNU General Public License V2 (deutsch))
- COPYRIGHT (GNU Copying and Licenses)
- COPYRIGHT.de (GNU Kopieren & Lizenzen (deutsch))
- EULA\_de.TXT (Softwarelizenzbedingungen für Endnutzer (deutsch))
- EULA\_en.TXT (End User License Agreement)
- gpg-pubkey-fd4fae40-49b790ea.asc (öffentlicher Schlüssel)

l

<sup>1</sup> Die Bezeichnung ETERNUS CS schließt dabei ausdrücklich alle bisher unterstützten Vorgängermodelle von ETERNUS CS ein und die unter Kapitel 4.1.1 genannten ETERNUS Systeme.

\*1

\*1

\*1 \*1 \*1 \*1 \*1 \*1 \*1 \*1 \*1 \*1 \*1 \*1

\*1 \*1 \*1 \*1 \*1 \*1 \*1 \*1 \*1 \*1 \*1 \*1 \*1 \*1 \*1 \*1 \*1 \*1 \*1

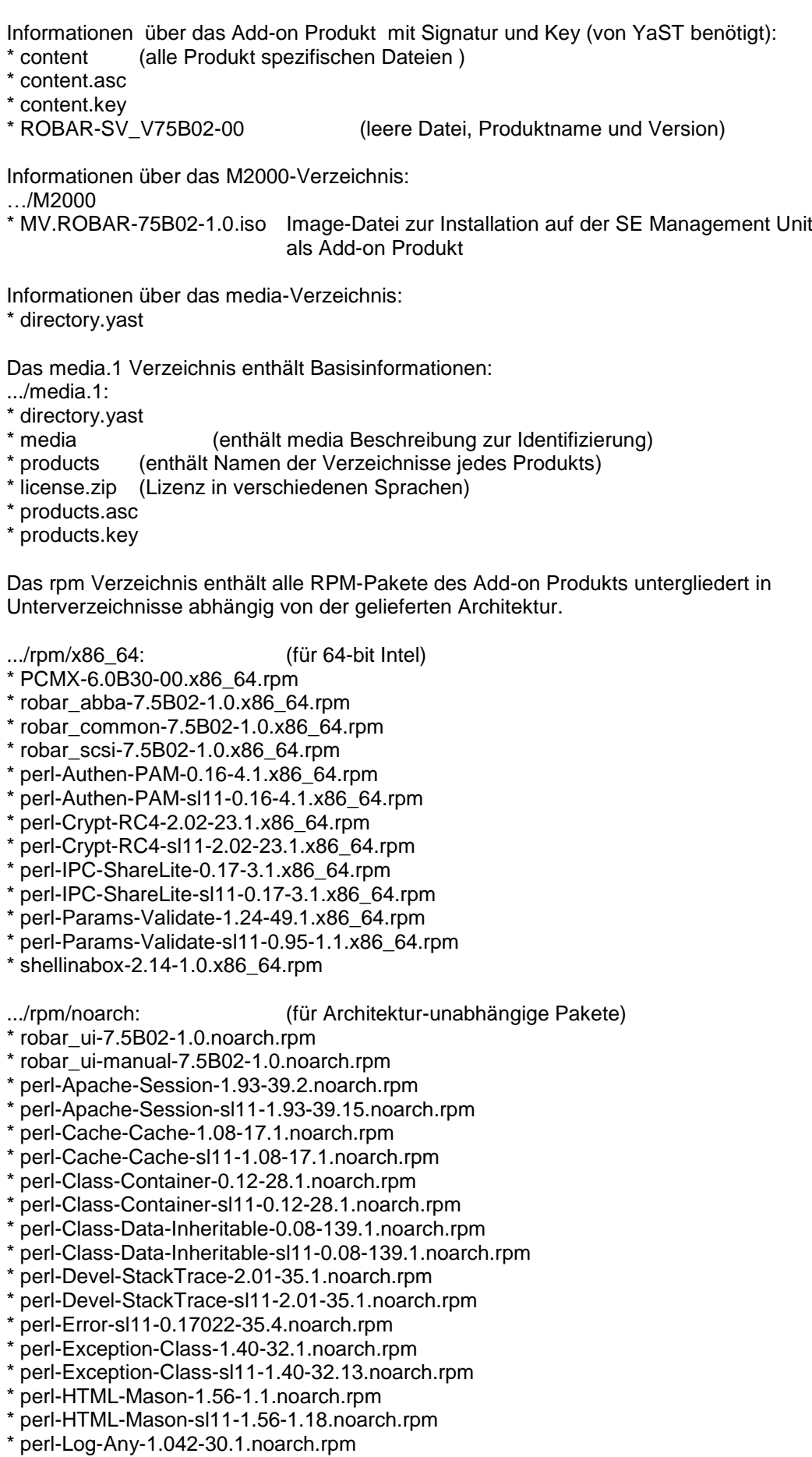

.../rpm/src: (für Sourcen) \* shellinabox-2.14-1.0.src.rpm

.../rpm/setup/descr: (enthält Abhängigkeiten, Größe, MD5-Checksummen, und Paketbeschreibungen aller Pakete der Installation, Patterns für die YAST Pattern Installation)

\* directory.yast **packages** packages.DU packages.en patterns \* ROBAR-SV.x86\_64.pat

Das RPM-Paket robar\_ui nutzt vom GNU-Projekt veröffentlichte Software. Daher befinden sich neben den Lizenzbedingungen die erforderlichen GNU-Lizenzen auf der ROBAR-CD.

licence\_gpl\_v3 (GNU GENERAL PUBLIC LICENSE Vers.3) licence\_lgpl\_v3 (GNU LESSER GENERAL PUBLIC LICENSE Vers.3) Die RPM-Pakete werden mit einer Signatur ausgeliefert.

Überprüfung der Gültigkeit von Signaturen

Die Gültigkeit von Signaturen kann mit rpm --checksig überprüft werden, z.B.: rpm --checksig .../robar/noarch/robar\_ui-7.5B02-1.0.noarch.rpm

Die Signatur wird implizit mit YAST geprüft.

# <span id="page-4-0"></span>**1.3 Dokumentation**

\*1

Das ROBAR Manual

ROBAR V7.5 Steuerung von MBK-Archivsystemen ist als Online-Manual auch im Internet unter

[http://manuals.ts.fujitsu.com](http://manuals.ts.fujitsu.com/)

verfügbar. Handbücher, die mit einer Bestellnummer angezeigt werden, können auch in gedruckter Form bestellt werden.

Diese Freigabemitteilung ist auch online verfügbar unter

<http://manuals.ts.fujitsu.com/> (mainframes)

# **2 Software-Erweiterungen**

# <span id="page-5-1"></span><span id="page-5-0"></span>**2.1 ROBAR-SV V7.5A**

### **1. Neue Konfigurationsparameter**

Der neue Konfigurationsparameter INIT\_RESTART\_OPTION wurde in den Schnittstellen-spezifischen Konfigurationsdateien eingeführt.

### **2. Änderungen im ROBAR-SV-Manager**

- Direkte Auswahl von Registerkarten über Tooltips bei den Objekten und Funktionen.
- Der Archivnummernkreis wird nun in der Registerkarte *BS2000-Hosts & Archivsystem* angezeigt.
- In der Registerkarte *Bedienung* wird beim Zustand einer Instanz zwischen Betriebsaktionen und Konfigurationsaktionen unterschieden. Instanzen können auch neu gestartet und rückgesetzt werden.
- In der Registerkarte *BS2000-Hosts & Archivsystem* wurde der BS2000-Host-Status um zusätzliche Informationen erweitert.
- Die Loggingdateien sind nach ihrem Anfangsdatum sortiert jung nach alt.
- Die Größe der Dialogfenster für die Anzeige- und Editierfunktionen kann eingestellt werden.
- Die Anzeige- und Editierausgaben für ROBAR-Rule-Files und Loggingdateien haben farbige Auszeichnungen.
- Beim Einrichten des CMX-Partners kann festgelegt werden, ob ROBAR einen zugehörigen lokalen Namen automatisch generieren soll oder nicht.

### **3. Änderungen im SE Manager**

Im SE Manager werden Installations- und Audit-Informationen für den ROBAR-SV-Manager ab M2000 V6.2 angezeigt. (Die Kundenfreigabe für M2000 V6.2 erfolgt voraussichtlich in 10/2017).

# <span id="page-5-2"></span>**2.2 ROBAR-SV V7.5B**

\*1 \*1 \*1 \*1 \*1 \*1 \*1 \*1 \*1 \*1 \*1 \*1 \*1 \*1 \*1 \*1 \*1 \*1 \*1 \*1 \*1 \*1 \*1

## **1. Unterstützung mit SLES12 SP3 bei Stand-alone Installationen.**

#### **2. WEB GUI Änderungen**

- Die Suchfunktionalität wurde für die Anzeige- und Editierfunktion erweitert Es gibt 3 zusätzliche Such-Modi: Regexp, Buchstabengrößenunabhängig und komplette Wörter, alle gefundenen Ergebnisse werden markiert.
- Drop-down Filter für Geräte & Medien Tabelle Der Gerätetyp kann über eine Auswahlliste gewählt werden.
- TSN Spalte in Geräte & Medien Tabelle Die Spalte für die TSN wurde in die Tabelle Geräte & Medien hinzugefügt.
- Hervorheben einer fehlerhaften VSN Fehlerhafte VSN's werden jetzt in Rot in der GUI hervorgehoben
- Verbesserungen im Konfigurationsassistenten Während der Eingabe der CMX-Daten im Dialog gehen die Eingaben nicht verloren im Falle eines Fehlers.

## **3. Unicode Unterstützung in Dateinamen**

- Konfigurationsdatei
- Konfigurations-Herstellungsdatei
- Unterstützt werden auch Beispiel-Konfigurationsdateien, (hier muss jedoch der Instanz Name später geändert werden)
- **4. Zugriffsrechte für ROBAR Prozesse und Dateien wurden teilweise geändert um die System Sicherheit zu gewährleisten.**

# <span id="page-6-0"></span>**2.1 Korrigierte Fehler**

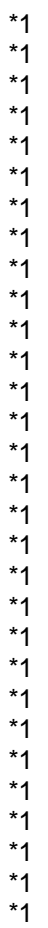

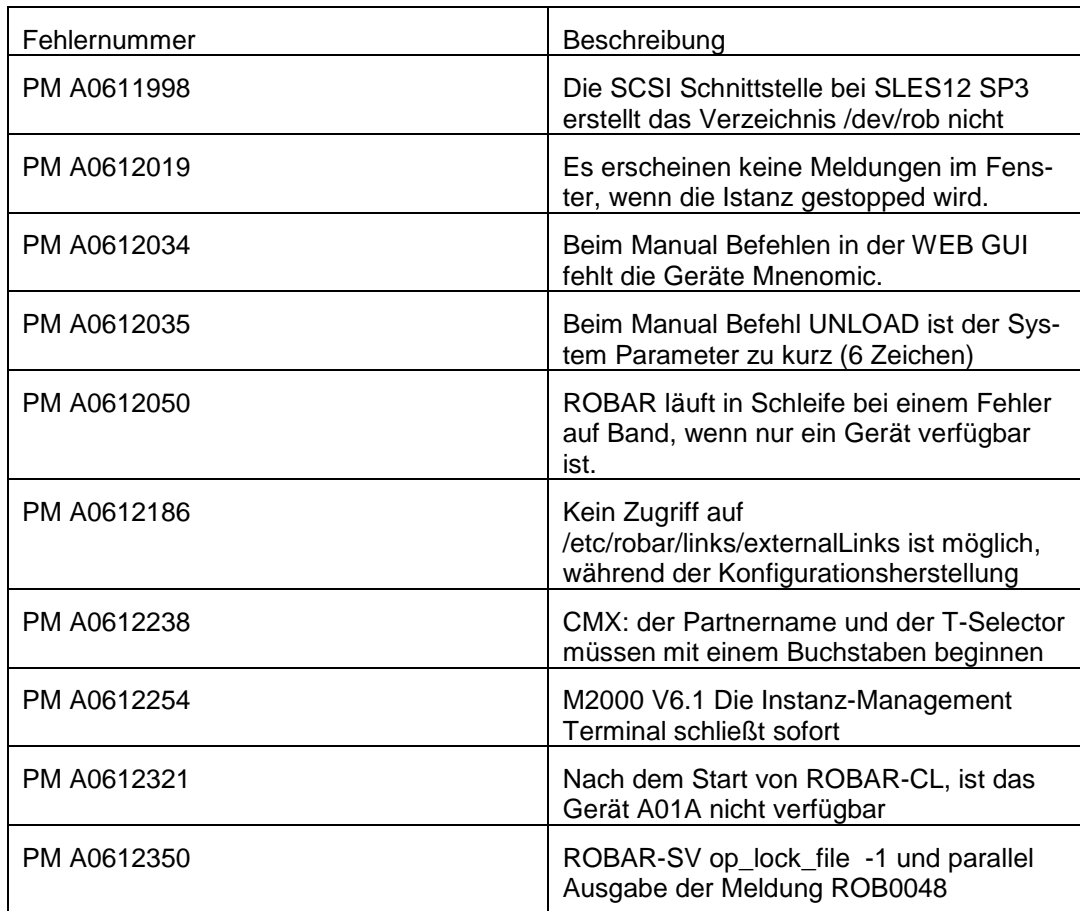

# <span id="page-7-0"></span>**3 Technische Hinweise**

## <span id="page-7-1"></span>**3.1 Ressourcenbedarf**

Die Konfigurationsvorgaben und technischen Hinweise in den Freigabemitteilungen von ETERNUS CS sind zu beachten.

# <span id="page-7-2"></span>**3.2 SW-Konfiguration**

#### <span id="page-7-3"></span>**3.2.1 Umgebung**

- 1. S-Server BS2000/OSD-BC ab V9.0A SQ-Server OSD/XC ab V9.0 SE Server OSD/XC ab V9.5 LTO-U6-Geräte werden für S-Server ab BS2000/OSD-BC V9.0A mit KP 2/2013 freigegeben. LTO-U6-Geräte werden für SE Server ab OSD/XC V9.5 freigegeben. LTO-U6-Geräte werden für SQ-Server ab SQ-Enhancement X2000 V5.3A0705 freigegeben.
- 2. ROBAR-CL V7.5A auf BS2000 ROBAR-CL V7.0A auf BS2000
- 3. Linux Für Standalone: SUSE Linux Enterprise Server 11 mit Service Pack 4 für x86\_64. SUSE Linux Enterprise Server 12 mit Service Pack 3 für x86\_64. SUSE Linux Enterprise Server 12 mit Service Pack 4 für x86\_64.

Für SE Manager: Ab M2000 V6.1

Für den SAS-Server (ab ETERNUS CS V6.1) befinden sich die ROBAR spezifischen Pakete auf der SAS-DVD. Mit SLES11 SP4 und SLES12 SP3 freigegeben.

- 4. benötigte Software PCMX ab V6.0B30 ist auf der Installations-CD enthalten.
- 5. Grafische Bedienoberfläche Internet Explorer, Firefox, Chrome Internet Explorer ab Version 10 Mozilla Firefox Version 17 (ESR) und höher

## <span id="page-7-4"></span>**3.3 Produktinstallation**

#### <span id="page-7-5"></span>**3.3.1 Installation auf einem Standalone ROBAR Server oder SAS-Rechner**

#### 3.3.1.1 Installation von Linux vor der Produktinstallation

Es wird eine Standard-Installation von Linux (beziehbar/Subscription über Novell) auf der für den ROBAR-Server freigegebenen bzw. empfohlenen Hardware durchgeführt. Die benötigten SUSE SLES Versionen werden im Kapitel Softwarekonfiguration beschrieben.

Auf dem ROBAR-Server sollten Spiegelplatten eingerichtet werden. Die Einrichtung dafür muss bereits im BIOS erfolgen. Die genaue Vorgehensweise ist in der Dokumentation zum Betrieb der PRIMERGY Modelle beschrieben

\*3

\*1

Bei der Plattenpartitionierung sollte für die Linux-Partition(en) als file system type "ext3" gewählt werden. Ein genügend großer swap-Bereich (1 -2 GB) ist vorzusehen.

Die Netzwerkkonfiguration muss so vorgenommen werden, dass der Rechner über ein LAN sowohl die zu verbindenden BS2000-Hosts als auch die über die ABBA-Schnittstelle zu steuernden Archivsysteme erreichen kann.

Wenn nicht Sicherheitsaspekte dagegen sprechen, wird empfohlen, unter "Netzwerkdienste" die Funktion "Administration von einem entfernten Server" zuzulassen. Ferner können, wenn nicht Sicherheitsaspekte dagegen sprechen, bei "Netzwerkdienste (xinetd)" folgende Funktionen aktiviert werden (durch Anklicken von "Status wechseln"):

sftp login shell ssh vnc1 vnchttpd1

\*1

Voraussetzungen für das RPM robar\_ui Paket: apache2 apache2-mod\_perl perl perl-ldap perl-URI perl-gettext perl-TimeDate perl-Net-Daemon perl-HTML-Parser perl-libwww-perl

openssl sg\_utilsl diffutils /usr/bin/sscsi (in SLES11 lsscsi) gawk grep syslog sudo pwdutils bind-utils

Diese Softwareprodukte sollten von der SLES Installations-CD/DVD vor der ADD-on-Installation von ROBAR-SV V7.5B installiert werden.

Ist eine Firewall aktiv, so müssen die Services ssh und https in der Firewall zugelassen werden.

Hinweis: Die Services müssen in der Firewall aktiv und zugelassen sein, bevor apache2 gestartet wird.

#### 3.3.1.2 Installation von ROBAR-SV

ROBAR-SV V7.5 wird als Add-on Produkt auf CD erstellt und sollte mit dem Konfigurations- und Installationswerkzeug YAST (SUSE Linux-Distribution) installiert werden.

Die Installation läuft in den folgenden Schritten ab:

- 1. Die ROBAR-SV V7.5B Add-on CD in das CD Laufwerk einlegen oder ein ISO-Image dieser CD erzeugen und dieses Image danach in ein Verzeichnis auf dem ROBAR-Server kopieren.
- 2. Als Superuser das YAST Control Center aufrufen und die Menüoption "Software" und "*Add-on product*" wählen.
	- wähle "Add"

• wähle entweder "*CD*" oder "Next" dann "Continue"

oder

- wähle "*Local ISO Image*" und "*Next*" dann den Verzeichnispfad zum ISO Image angeben und "Next" wählen
- 3. Die Lizenzvereinbarungen zur Kenntnis nehmen und akzeptieren und dann "*Next*" anklicken.
- 4. Wähle "*Robar Server*" in der Kategorie Archive Software und klicke "ACCEPT"
- 5. Der Installationsprozess wird gezeigt und alle rpm Pakete werden installiert. 6. Optionales Start Script

Bei der Installation des Pakets robar\_ui wird ein Script zum automatischen Starten von ROBAR-SV beim Hochfahren des Rechners in den Pfad /etc/init.d gelegt. In der Datei /etc/robar.conf müssen die ROBAR-Instanzen (Kennungen) für den automatischen Restart eingetragen werden. Hierzu und zum Verwenden des Scripts ist die root-Berechtigung erforderlich.

insserv robar (die Aktivierung des Scripts ermöglichen) chkconfig robar on/off (Script robar aktivieren/ deaktivieren) service robar start/stop (Start/Stop der ROBAR-Instanzen)

Für die Deinstallation der Pakete sollte auch YAST (root Berechtigung erforderlich) verwendet werden.

- 1. Verwende das YAST Control Center (als Superuser) und wähle die Menüoption "*Software*" und "*Software Management*" aus.
- 2. Im Feld Filter "Patterns" auswählen. Dann werden alle installierten Pakete gezeigt.
- 3. Hier können nun alle oder auch einzelne Pakete deinstalliert werden.

Nach einer Deinstallation des robar\_ui wird die Datei /etc/robar.conf auf die Datei /etc/robar.conf.rpmsave kopiert, sofern die Datei /etc/robar.conf geändert wurde. Nach einer Neuinstallation kann /etc/robar.conf.rpmsave auf die Datei /etc/robar.conf kopiert werden und damit wieder verwendet werden.

Hinweis:

Vor einer Neuinstallation von ROBAR-SV V7.5 müssen alle schon installierten Pakete von ROBAR-SV (betrifft alle Versionen) deinstalliert werden.

## <span id="page-9-0"></span>**3.3.2 Installation von ROBAR-SV auf der Management Unit (MU) des SE Servers**

Das Add-on Paket für die Installation von ROBAR-SV auf der MU ist auf der CD ROBAR V7.5B02 enthalten.

Die Installation läuft in den folgenden Schritten ab:

- 1. Die ROBAR-SV V7.5B Add-on CD in das DVD-Laufwerk der Management Unit (MU) oder in das Laufwerk des PC's einlegen.
- 2. Die grafische Benutzeroberfläche des SE Managers (mit Service) benutzen und das Menü "Hardware" wählen.
	- Wähle "Server" anschließend ... (MU)" anschließend "Service"
- 3. Nun kann das ROBAR Paket auf den SE Manager kopiert werden
	- mit dem Knopf "*Update von CD/DVD ins System übertragen*" bei CD im DVD-Laufwerk der MU oder
	- innerhalb der Tabelle "Add-on Packs" mit "Add-on Pack hochladen" wenn die CD im DVD-Laufwerk des PC's liegt.

\*1

\*1

\*1

\*1

\*1

- len und hochladen.
	- 4. Anschließend den Knopf "installieren" in der Tabelle "Add-on Pack" für den Eintrag ROBAR-75B02-1.0 drücken.

Die Datei MV.ROBAR-75B02-1.0.iso im Verzeichnis M2000 der CD auswäh-

Weitere Informationen über die Installation von ROBAR-SV auf dem SE Manager entnehmen Sie bitte der Online-Hilfe oder dem Manual.

#### 3.3.2.1 Sichern der Konfigurationsdateien auf dem SE Manager

Konfigurationsdateien können in ein ROBAR spezifisches Sicherungsarchiv gesichert werden, das auch hoch- bzw. heruntergeladen werden kann. Diese Funktion ist auch bei Installation auf einem ROBAR Server verfügbar.

Bei einer Konfigurationssicherung bzw. –Restore der SE Management Unit über die CSR Funktion wird ein ROBAR Sicherungsarchiv mit den aktuellen Konfigurationsdateien erzeugt bzw. restauriert. Ein bereits vorhandenes Sicherungsarchiv wird dabei ersetzt.

## <span id="page-10-0"></span>**3.4 Produkt-Einsatz**

#### <span id="page-10-1"></span>**3.4.1 ROBAR-Rule-Files**

Zu beachten ist, dass nur die mit ROBAR-SV V7.5 ausgelieferten ROBAR-Rule-Files im Rahmen der unterstützten Funktionalität und der unterstützten Hardware- und Software-Konfiguration im Fujitsu Standardwartungsumfang enthalten sind. Die ROBAR-Reaktionen können vom Kunden den eigenen Bedürfnissen durch Modifizieren der Dateien "message\_file", "message\_resp" und "message\_xref" (entsprechend der eingefügten Kommentare) angepasst werden. Der Fujitsu Standardwartungsumfang deckt derartige Änderungen ab.

Darüber hinaus vom Kunden geänderte ROBAR-Rule-Files oder eigenständig entwickelte Lösungen sind jedoch nicht im Fujitsu Standardwartungsumfang enthalten.

Eine Unterstützung von ROBAR-SV-Installationen mit kundenspezifischen ROBAR-Rule-Files kann von Fujitsu im Rahmen eines zusätzlichen Beratungsvertrags oder kundenspezifischen Projekts außerhalb der allgemeinen Fujitsu Kundenunterstützung und - Produktpalette angeboten werden.

Der Fujitsu Standardwartungsumfang umfasst weder Diagnose noch Korrektur eines durch modifizierte Rule-Files verursachten Fehlverhaltens. Ein derartiges Fehlverhalten muss vom Autor der Modifikationen diagnostiziert und korrigiert werden, nicht jedoch von der ROBAR-SV-Wartung. Fehlverhalten im Zusammenhang mit einer originären ROBAR-Rule-File wird behoben.

ROBAR-Rule-Files können auch durch Zusatzsoftware-Anbieter zum Kunden gelangen, die für die Wartung der in den Rule-Files vorgenommenen Änderungen verantwortlich sind. Der Kunde muss dies in seinen Verträgen mit diesen Anbietern entsprechend regeln.

Eine zusätzliche Unterstützung von ROBAR-Rule-Files, die von Zusatzsoftware-Anbietern stammen, kann von Fujitsu im Rahmen eines zusätzlichen Beratungsvertrags oder kundenspezifischen Projekts außerhalb der allgemeinen Fujitsu Kundenunterstützung und - Produktpalette angeboten werden.

#### <span id="page-11-0"></span>**3.4.2 Einstellungen**

Bei der Parametrisierung ist darauf zu achten, dass die Environmentvariable LANG für die Sprachumgebung im Linux-System in der .profile des ROBAR-Benutzers auf den gewünschten Wert eingestellt wird. Die ersten beiden Zeichen können de' oder en' sein. Bei Einstellung von LANG 'C' wird die englische Sprachumgebung gewählt.

### <span id="page-11-1"></span>**3.4.3 Ältere ROBAR-SV Konfigurationsdateien**

Ältere Konfigurationsdateien von ROBAR-SV können in der grafischen Benutzeroberfläche hochgeladen werden, damit anschließend eine neue Instanz mit dieser Konfigurationsdatei erstellt werden kann.

# <span id="page-11-2"></span>**3.5 gekündigte Funktionen**

keine

# <span id="page-11-3"></span>**3.6 Inkompatibilitäten**

keine

# <span id="page-11-4"></span>**3.7 Einschränkungen**

- 1. Es wird empfohlen, ROBAR-SV nicht auf einer Plattform ablaufen zu lassen, auf der Real-Time-Software installiert ist oder die insgesamt eine hohe Auslastung aufweist. Bei entsprechender Systemlast kann es zu Verzögerungen bei der Auftragsbearbeitung durch ROBAR kommen.
- 2. Der Mischbetrieb von MBK-Geräten mit gleicher Gerätetypbezeichnung aber unterschiedlicher Nutzbarkeit von Medien, erfordert die Verwendung von Lagerorten (BS2000 und MAREN). Dabei muss für ROBAR für dasselbe Robotersystem verschiedene Instanzen eingerichtet werden (pro Lagerort eine Instanz).
- 3. Mehr als 99 Geräte können nicht über die reine numerische Referenz ("numbered topologic form") angegeben werden, Überschreitungen führen zu undefinierten Ergebnissen. Werden mehr als 99 Geräte in ROBAR-SV konfiguriert, so müssen diese im Archivrechner und in ROBAR-SV mit den mnemotechnischen Namen angegeben werden, die in BS2000 definiert sind.
- 4. Meldungen für ROBAR FREEPOOL (betrifft ABBA-Interface) Die von ROBAR-SV für die Unterstützung der unspezifischen Kassettenanforderung (FREEPOOL-Funktion) verwendeten BS2000-Konsolmeldungen umfassen ausschließlich die im ROBAR-Handbuch beschriebenen Meldungen. Anwendungs-spezifische Meldungen müssen vom Kunden in den ROBAR-Rule-Files programmiert werden. Diese Ergänzungen sind im Fujitsu-Standardwartungsumfang nicht enthalten (siehe oben). Eine Unterstützung kann von Fujitsu im Rahmen eines zusätzlichen Beratungsvertrags oder kundenspezifischen Projekts angeboten werden.

5. Unterstützung von MBK-Laufwerken durch ROBAR

Fehler der MBK-Laufwerke und in benachbarten Hard- und Software-Komponenten, über die keine Konsolmeldungen ausgegeben werden, können auch von ROBAR nicht erkannt werden. Derartige Fehler müssen vom Operating behoben bzw. im Rahmen des Wartungsvertrags der betroffenen Hard- und Software-Komponenten (z.B. MBK-Laufwerke oder BS2000/OSD-BC Software-Komponenten) ggf. von Fujitsu korrigiert werden. Für die Unterstützung eines Gerätes fordert ROBAR eine hohe Zuverlässigkeit im Zu-

sammenspiel der Hardware-, Firmware- und Software-Komponenten, um im Roboterbetrieb eine ununterbrochene Bandverarbeitung gewährleisten zu können. Der Fujitsu Standardwartungsumfang umfasst deshalb nur die Geräte, die explizit als von ROBAR unterstützt angegeben werden.

6. Multiprocessing

Die Möglichkeit der parallelen Verarbeitung mehrerer Aufträge (Multiprocessing) führt dazu, dass mehrere Reinigungsvorgänge gleichzeitig ablaufen können. Probleme, die aufgrund fehlender Reinigungskassetten entstehen können, lassen sich vermeiden, indem ebenso viele Reinigungskassetten verwendet werden, wie Geräte vorhanden sind.

7. Nicht unterstützte Funktionen für Scalar i6000

Es werden nur diejenigen Funktionen in der Scalar i6000 unterstützt, die auch von den IBM-Laufwerken unterstützt werden.

- MeDIA Test Report wird nicht unterstützt, da die benötigten Laufwerke nicht für BS2000 freigegeben sind.
- Storage Networking wird nicht unterstützt, da die benötigten Laufwerke nicht für BS2000 freigegeben sind.
- 8. Namensvergabe für Konfigurationsdateien Der Name der Konfigurationsdatei darf nicht spezielle Zeichen (\*, -, \$, #, &, |, ', ", usw) mit Sonderbedeutung für die Kommando-Shell enthalten, da andernfalls einige RO-BAR-Prozesse (robar\_abba, robar\_mon, robar\_nbs2, robar\_vbs2 ,...) mit Fehler beendet werden. Erlaubt sind nur alphanumerische Zeichen und die Zeichen '\_' , '.' , '@' .

# <span id="page-12-0"></span>**3.8 Verhalten im Fehlerfall**

Tritt ein Fehler auf, so sind nachfolgende Diagnoseunterlagen zu erstellen:

- Diagnoseunterlagen vom BS2000 (ROBAR-CL)
- Diagnoseunterlagen vom ROBAR Server (ROBAR-SV)
- Diagnoseunterlagen von der Verbindung TCP/IP (ABBA-Schnittstelle)

Das ROBAR-Handbuch informiert, über die Erstellung von Diagnoseinformationen.

Fehler, die beim Steuern der Geräte auftreten, erfordern zusätzliche Diagnoseinformation von BS2000 (siehe ROBAR-CL-Freigabemitteilung).

# <span id="page-13-0"></span>**4 Hardware-Unterstützung**

### <span id="page-13-1"></span>**4.1 Archivsysteme**

#### <span id="page-13-2"></span>**4.1.1 Unterstützte Archivsysteme**

- QUANTUM Corp. Systeme Scalar i2000, Scalar i6000 und Scalar i500

**ETERNUS CS High End (ETERNUS CS HE) V5.0 and V5.1** ETERNUS CS500, CS500 DL, CS1000, CS1500, CS1500 DL, CS2000, CS3000, CS4000, CS5000 ETERNUS CS50

\*3 \*1

\*3

**ETERNUS CS8000 V6.0, V6.1, V7.0, V7.11)** ETERNUS CS8050, CS8200, CS8400, CS8800 ETERNUS CS900 Entry

(weitere Informationen entnehmen Sie bitte dem Handbuch ETERNUS CS und der Freigabemitteilung)

 $1)$  ab ETERNUS CS V7.1 SP00 P03

#### <span id="page-13-3"></span>**4.1.2 Entfallene Unterstützung**

CentricStor Virtual Tape Appliance VTA-xxxx-CentricStor Virtual Tape Controller VTC CentricStor Smart Backup Unit SBU-BS2

## <span id="page-13-4"></span>**4.2 Magnetbandgeräte**

#### <span id="page-13-5"></span>**4.2.1 Unterstützte Magnetbandgeräte**

ROBAR unterstützt Bandgeräte in Archivsystemen. Weitere Informationen zu den unterstützten Bandgeräten befinden sich in den entsprechenden Freigabemitteilungen zum Betriebssystem BS2000.

ABBA-Schnittstelle:

-ETERNUS CS -3590-E - LTO-U4 ab BS2000/OSD-BC V10.0 auf S-Servern ab OSD/XC V10.0 mit SE Servern

SCSI-Schnittstelle:

- Scalar i2000 (mit Kanaltyp FC)

-LTO-U2 bis BS2000/OSD-BC V9.0 auf S-Servern bis OSD/XC V9.0 auf SQ-Servern

- -LTO-U3 auf S- und SQ-Servern -LTO-U4 auf S- und SQ-Servern
- 
- Scalar i6000 (mit Kanaltyp FC)
- -LTO-U3
- -LTO-U4
- -LTO-U5
- -LTO-U6 ab BS2000/OSD-BC V9.0 auf S-Servern
	- ab OSD/XC V9.0 auf SQ-Servern >= X2000 V5.3A07 ab OSD/XC V9.0 auf SE Servern >= X2000 V6.0A

- Scalar i500 (mit Kanaltyp FC) -LTO-U3 -LTO-U4 -LTO-U5 -LTO-U6 ab BS2000/OSD-BC V9.0 auf S-Servern ab OSD/XC V9.0 auf SQ-Servern >= X2000 V5.3A07 ab OSD/XC V9.0 auf SE Servern >= X2000 V6.0A

Die Geräte werden im Robotersystem ohne Stacker betrieben. Für Scalar i2000/i6000 und Scalar i500 wird ein FC-Switch vorausgesetzt.

LTO-5 Geräte werden mit Direktanschluss (ohne I/O-Blade) und mit I/O-Blade im Scalar i6000 unterstützt.

LTO-6 Geräte werden nur mit Direktanschluss, d.h. ohne IO-Blade, im Scalar i6000 unterstützt.

Wird Scalar i2000/i6000 während der Nutzung mit SQ-Servern oder SE Servern (nur bei SU x86) rebooted, dann gehen die Geräteknoten am Server verloren. In diesem Fall müssen die Geräteknoten unter dem Benutzer service am Server mit folgendem Befehl reaktiviert werden.

scanPciSlot –v –scan port=<*port*> lun=0-32 <*port*> PCI device ID entsprechend der Ausgabe von scanPciSlot –show controller

# <span id="page-14-0"></span>**4.3 ROBAR-Server**

Folgende Hardwareplattformen werden unterstützt:

- Installation für SE Server
	- o Management Unit (MU) mit M2000 ab V6.1 des SE Servers
- Installation für SE, S- und SQ-Server
	- o Standalone Server (native):
		- **PRIMERGY RX200 S7**
		- **PRIMERGY RX200 S8**
		- **PRIMERGY RX2530 M1-L**
		- **PRIMERGY RX2530 M4**
	- o SAS-Rechner in ETERNUS CS:

(Details siehe Freigabemitteilung ETERNUS CS (Linux))

Hardware-Basis RX300 S7, RX300 S8, RX2540 M1 und RX2540 M4

\*1

# <span id="page-15-0"></span>**5 Firmware-Stände**

Getestete Bibliotheks- und Gerätefirmware

Scalar i500 Library Firmware: 710G.GS007 Drive (IBM) LTO-U3 Firmware 93GM Drive (IBM) LTO-U4 Firmware C7QH Drive (IBM) LTO-U5 Firmware E6Q6 Drive (IBM) LTO-U6 Firmware E6R6

Scalar i6000 Library Firmware: 656Q-GS01501 Drive (IBM) LTO-U3 Firmware M69Z Drive (IBM) LTO-U4 Firmware C7QH Drive (IBM) LTO-U5 Firmware F990 Drive (IBM) LTO-U6 Firmware F3J8